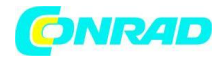

**www.conrad.pl**

**INSTRUKCJA OBSŁUGI**

**Nr produktu 001231097**

# **Transmiter sieciowy powerline Devolo 9320 dLAN® 1200+**

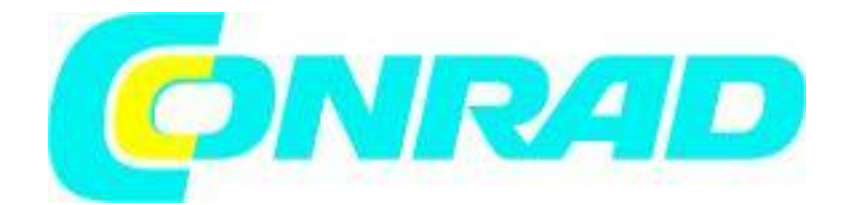

Strona **1** z **16**

Dystrybucja Conrad Electronic Sp. z o.o., ul. Kniaźnina 12, 31-637 Kraków, Polska Copyright © Conrad Electronic 2012, Kopiowanie, rozpowszechnianie, zmiany bez zgody zabronione. www.conrad.pl

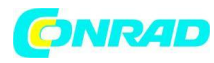

**www.conrad.pl**

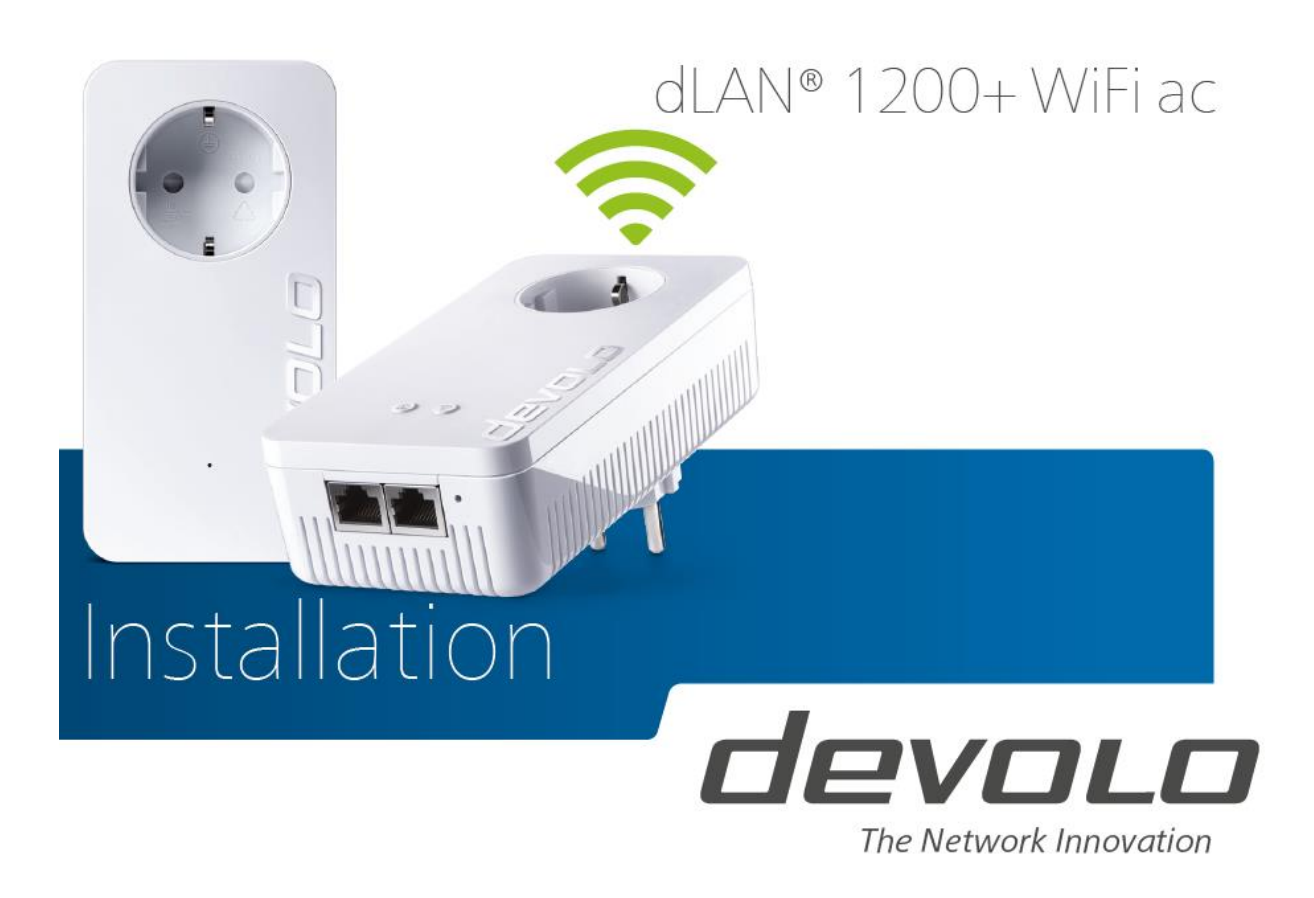

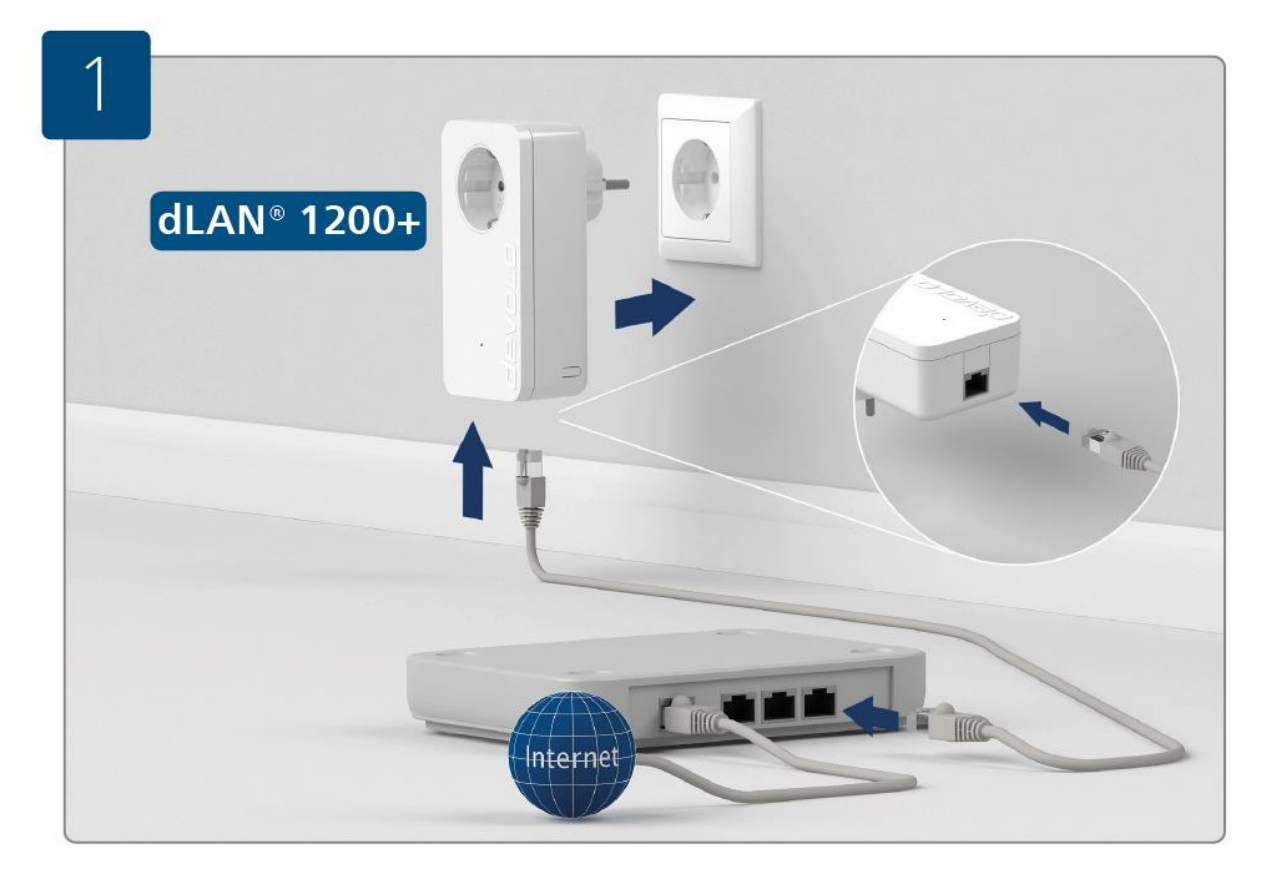

Strona **2** z **16**

Dystrybucja Conrad Electronic Sp. z o.o., ul. Kniaźnina 12, 31-637 Kraków, Polska Copyright © Conrad Electronic 2012, Kopiowanie, rozpowszechnianie, zmiany bez zgody zabronione. www.conrad.pl

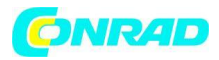

# **Pierwsze kroki:**

Podłącz adapter dLAN® 1200+ do gniazdka sieciowego i podłącz go do routera za pomocą dołączonego kabla LAN.

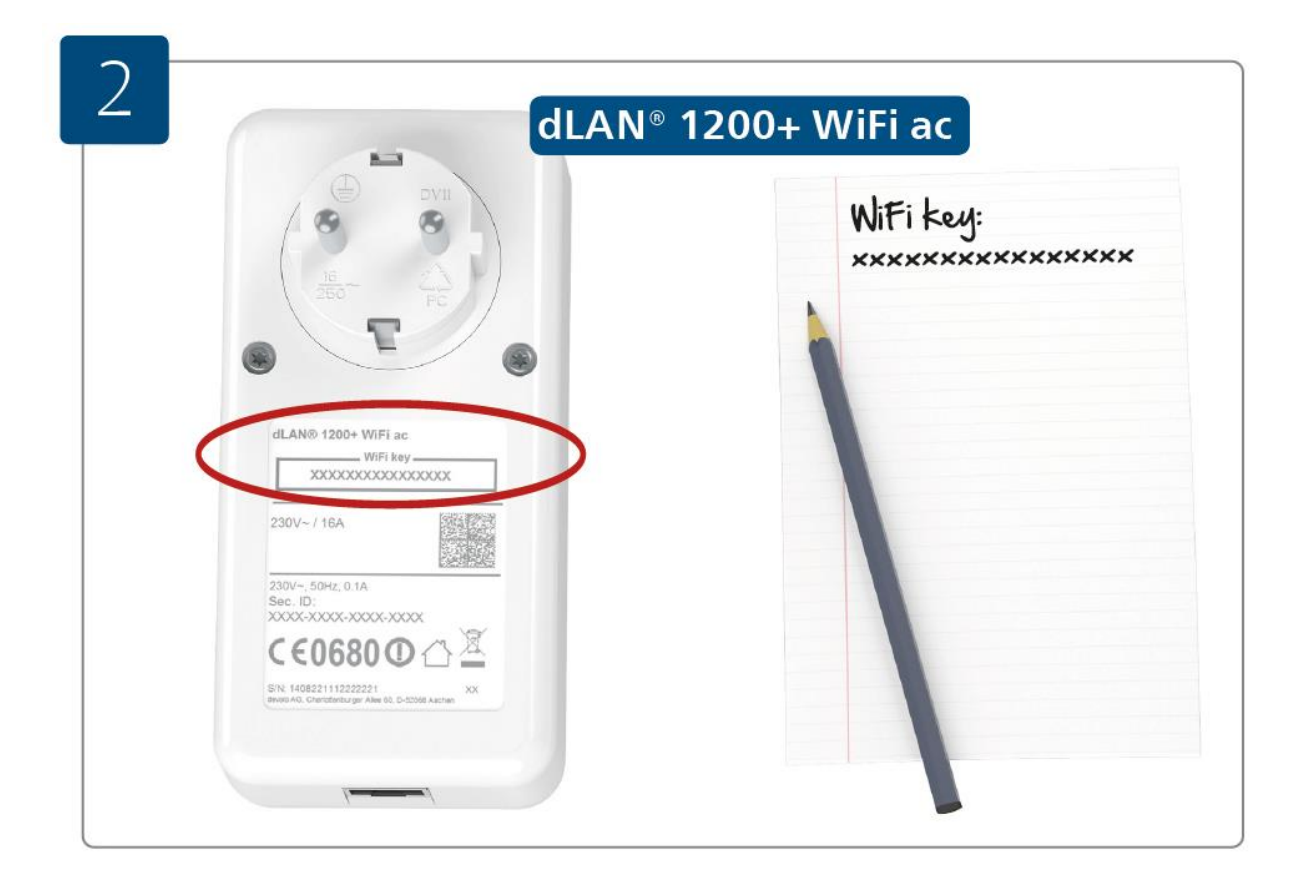

## **Pierwsze kroki:**

Zanotuj klucz Wi-Fi (klucz Wi-Fi) z tyłu zasilacza dLAN® 1200+ WiFi.

Strona **3** z **16**

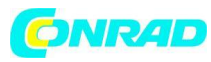

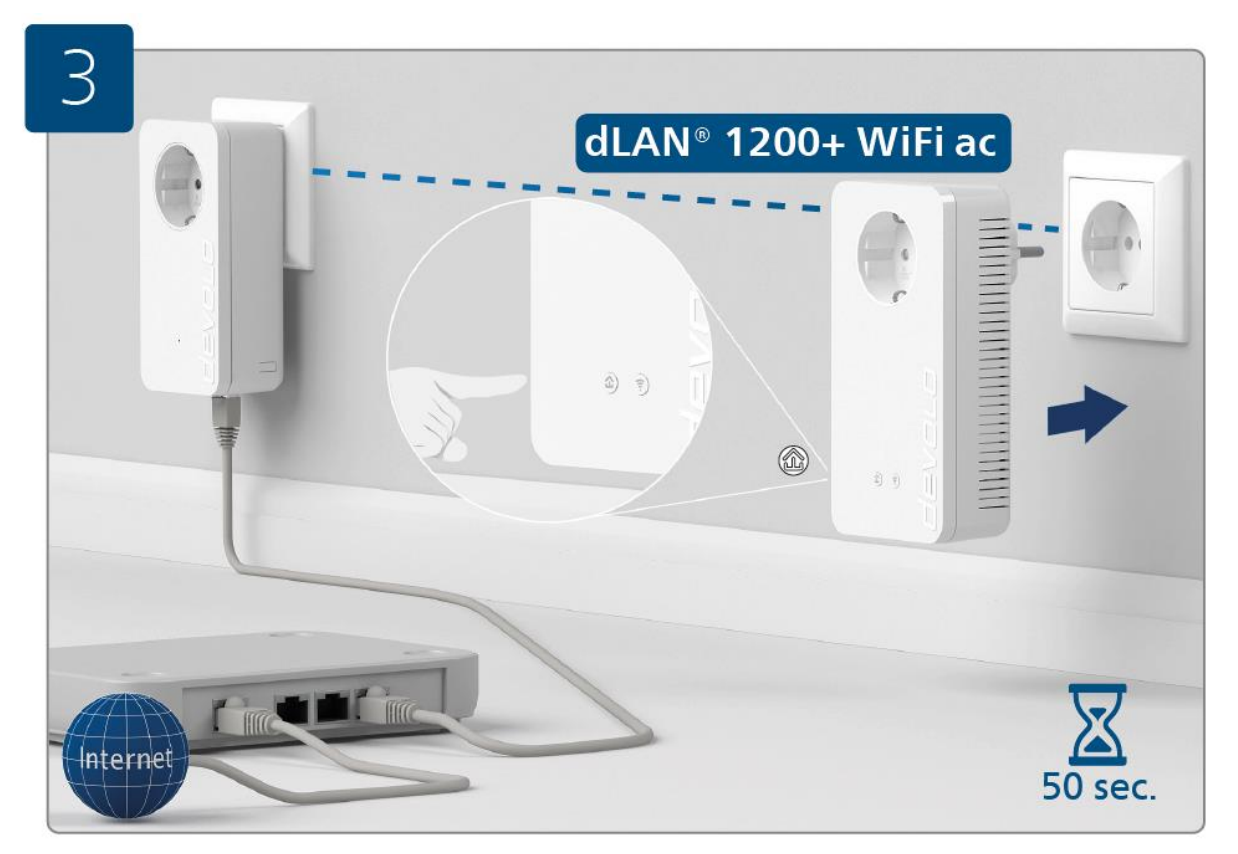

# **Zabezpiecz swoją sieć dLAN® (szyfrowanie):**

Podłącz zasilacz sieciowy dLAN® 1200+ WiFi do dostępnego gniazdka elektrycznego i poczekaj, aż zaświeci się dioda  $\widehat{\mathbb{C}}$  (około 50 sekund). Naciśnij przycisk  $\widehat{\mathbb{C}}$  na podłączonym zasilaczu sieciowym dLAN® 1200+ WiFi.

Strona **4** z **16**

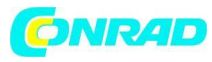

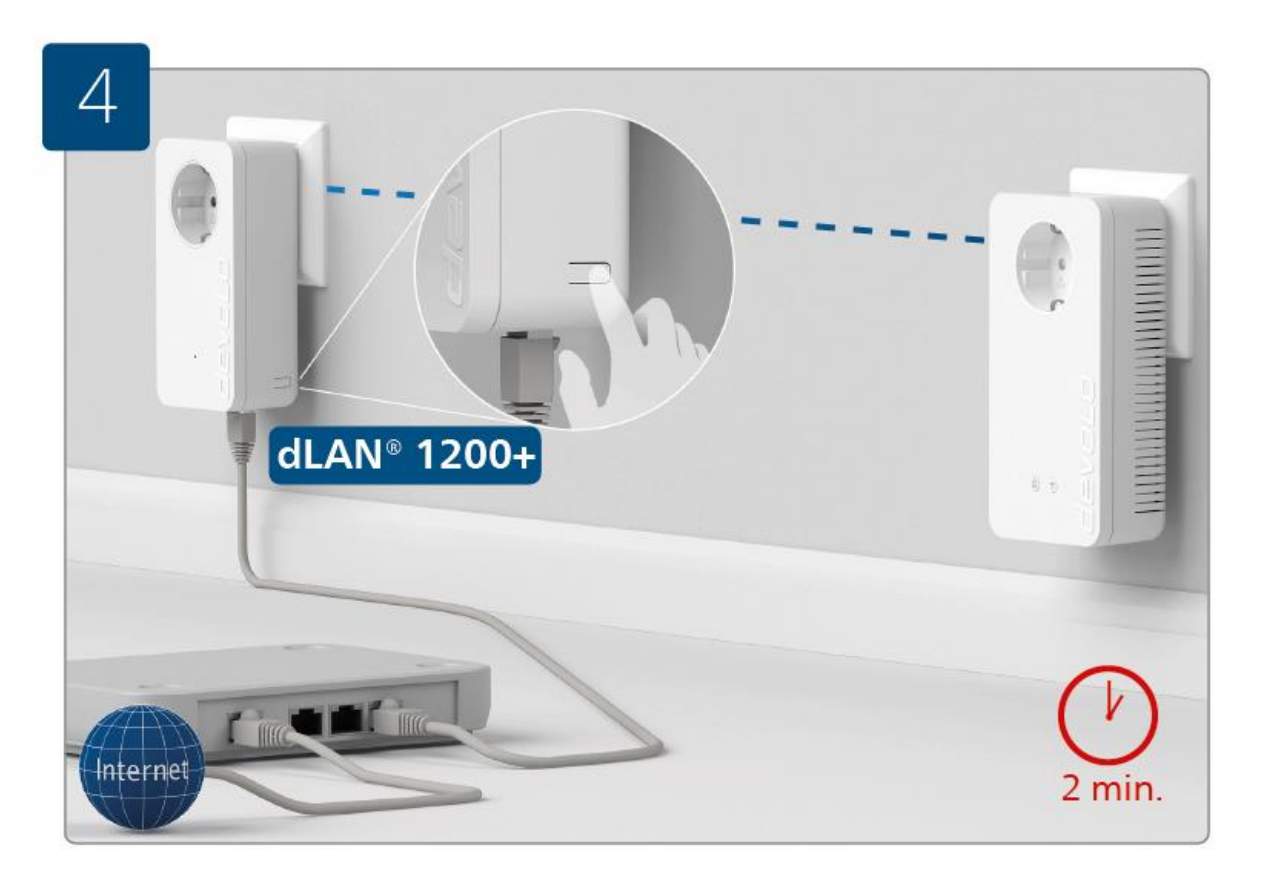

# **Zabezpiecz swoją sieć dLAN® (szyfrowanie):**

W ciągu 2 minut naciśnij przycisk szyfrowania danych z boku karty dLAN® 1200+, która jest podłączona do routera.

Strona **5** z **16**

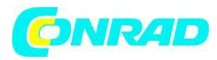

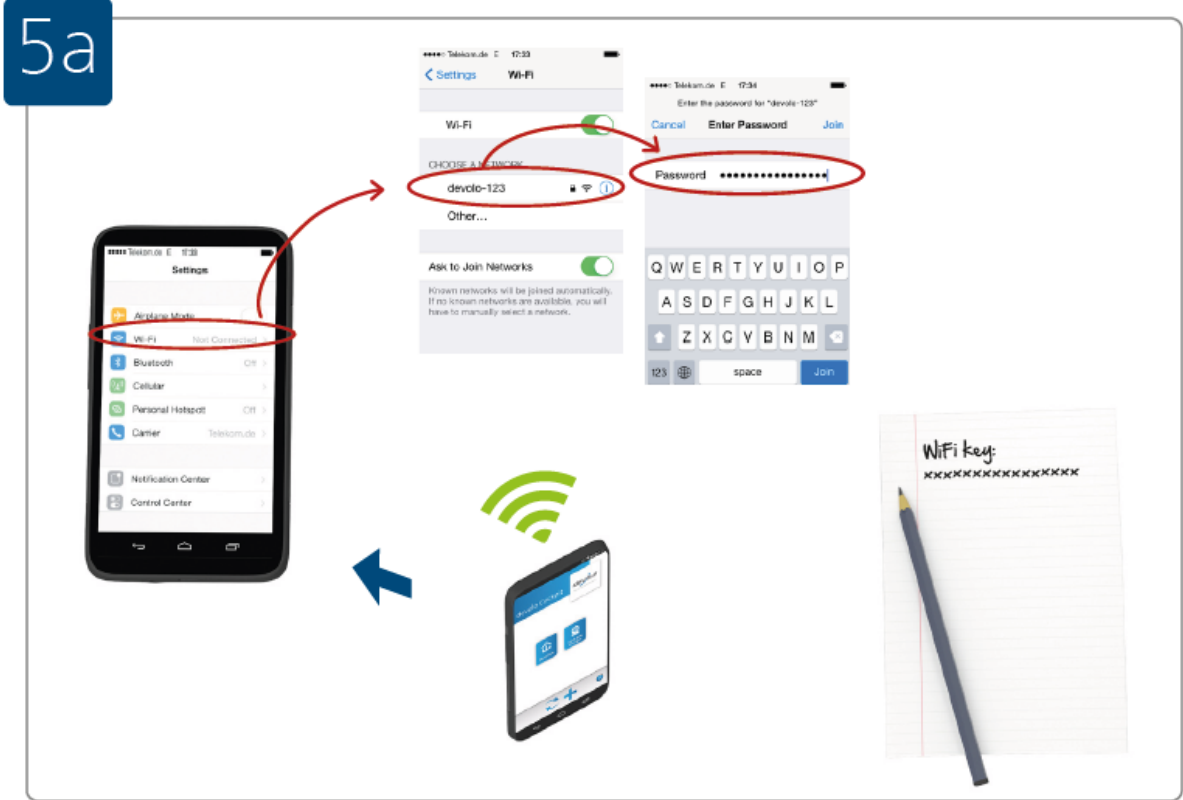

# **Połącz urządzenie Wi-Fi z Internetem:**

Skonfiguruj połączenie Wi-Fi na swoim smartfonie i/lub tablecie...

Strona **6** z **16**

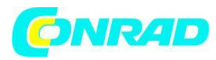

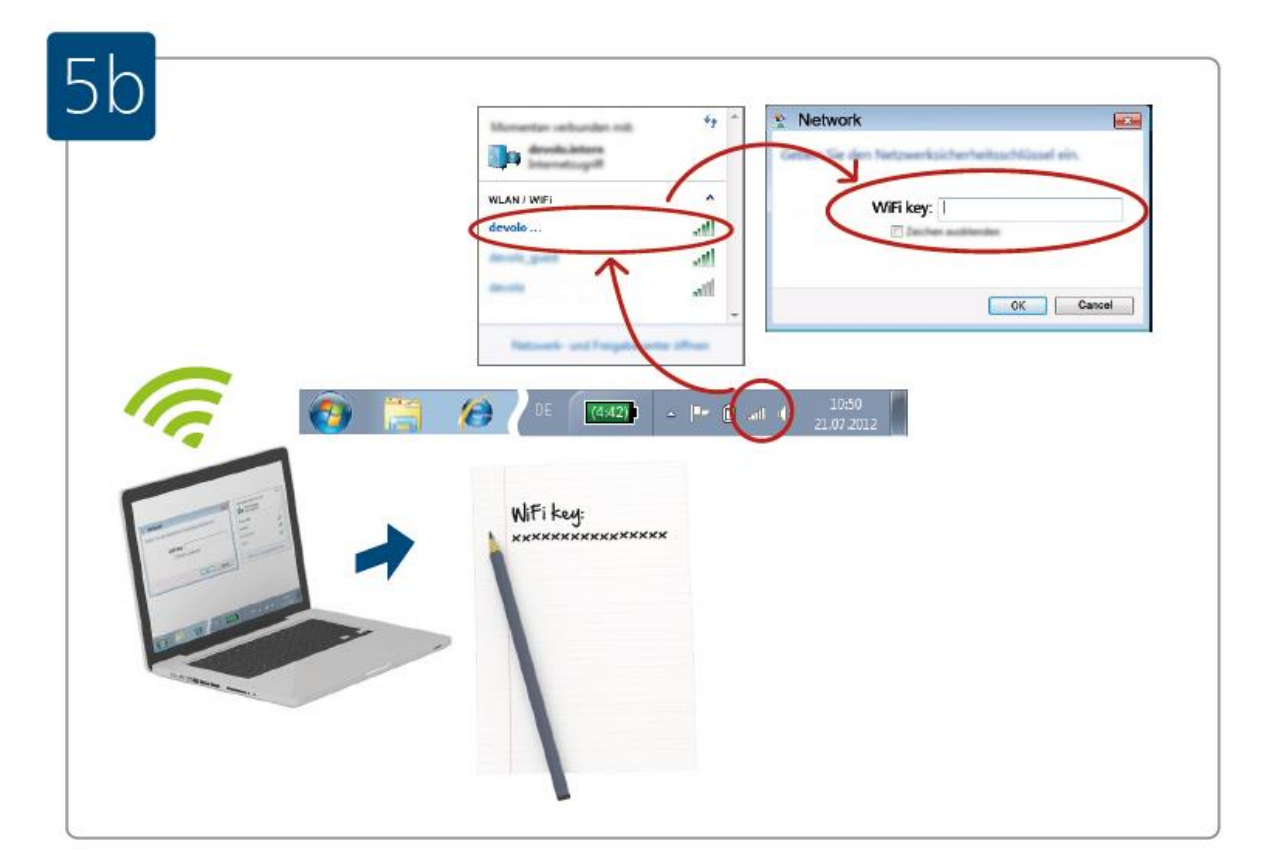

## **Połącz urządzenie Wi-Fi z Internetem:**

...lub skonfiguruj połączenie Wi-Fi na swoim laptopie.

Dystrybucja Conrad Electronic Sp. z o.o., ul. Kniaźnina 12, 31-637 Kraków, Polska Copyright © Conrad Electronic 2012, Kopiowanie, rozpowszechnianie, zmiany bez zgody zabronione. www.conrad.pl

Strona **7** z **16**

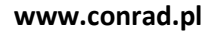

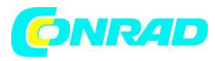

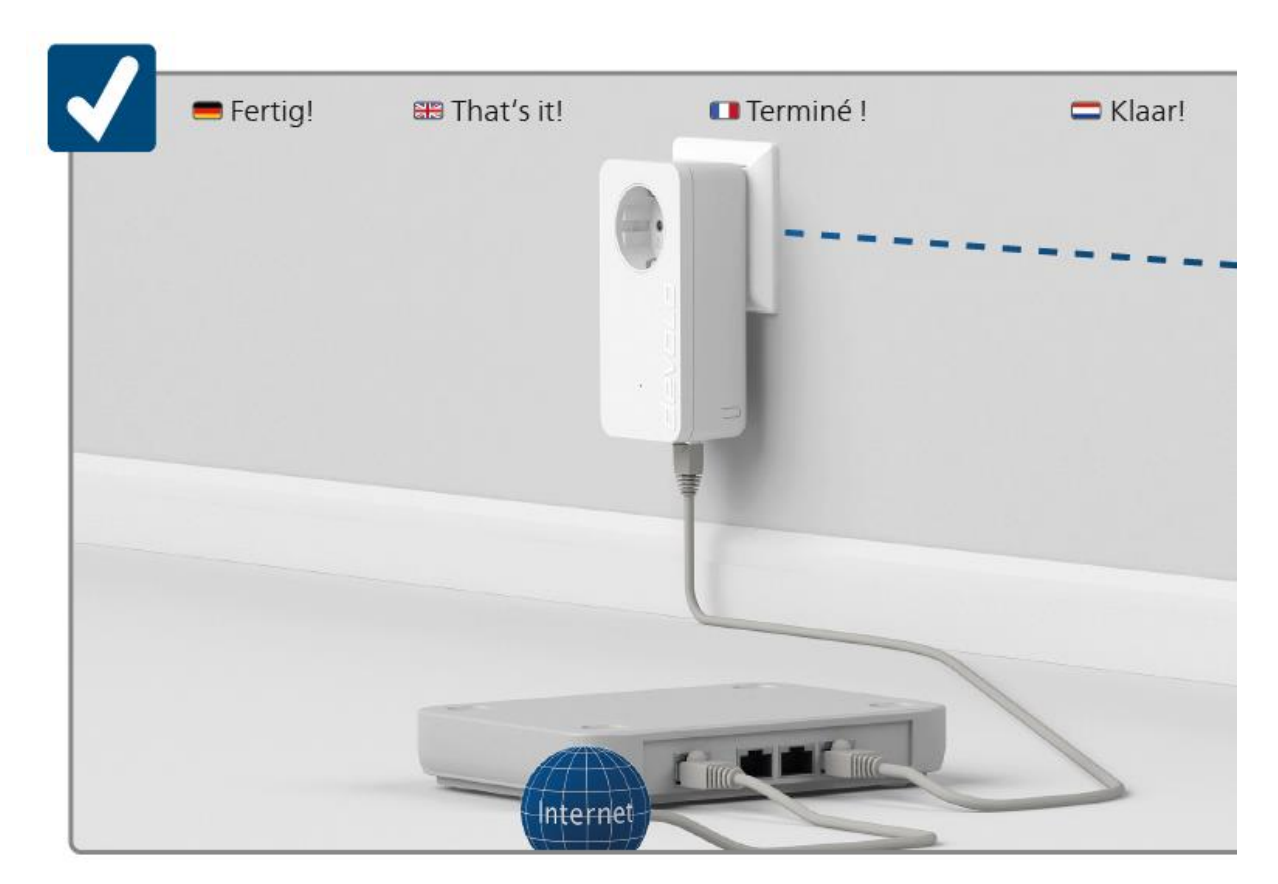

# To wszystko

![](_page_7_Picture_4.jpeg)

# Strona **8** z **16**

Dystrybucja Conrad Electronic Sp. z o.o., ul. Kniaźnina 12, 31-637 Kraków, Polska Copyright © Conrad Electronic 2012, Kopiowanie, rozpowszechnianie, zmiany bez zgody zabronione. www.conrad.pl

![](_page_8_Picture_0.jpeg)

![](_page_8_Picture_2.jpeg)

(Użyj oprogramowania devolo Cockpit do prostego monitorowania sieci domowej dLAN®)

Strona **9** z **16**

![](_page_9_Picture_0.jpeg)

![](_page_9_Picture_2.jpeg)

Użyj aplikacji devolo Cockpit do prostego monitorowania sieci domowej dLAN®.

![](_page_9_Picture_4.jpeg)

Strona **10** z **16**

![](_page_10_Picture_0.jpeg)

WiFi Clone pozwala uprościć i rozszerzyć sygnał Wi-Fi routera dzięki dLAN® 1200+ WiFi ac. W ten sposób dane dostępowe Wi-Fi zostaną bezpiecznie przesłane z routera Wi-Fi do dLAN® 1200+ WiFi ac za naciśnięciem jednego przycisku. Wi-Fi jest wtedy dostępne w każdym pomieszczeniu w najwyższej jakości.

![](_page_10_Picture_3.jpeg)

# **Skonfiguruj clone Wi-Fi:**

Weź zasilacz sieciowy dLAN® 1200+ WiFi, podłącz go do dostępnego gniazdka elektrycznego w pobliżu routera (maks. odległość 10 metrów) i odczekaj ok. 1 godz. 50 sekund, aż zaświeci się dioda  $\textcircled{1}$ 

Strona **11** z **16**

![](_page_11_Picture_0.jpeg)

![](_page_11_Picture_2.jpeg)

Skonfiguruj clone Wi-Fi:

Naciśnij przycisk na zasilaczu sieciowym dLAN® 1200+ WiFi.

Strona **12** z **16**

![](_page_12_Picture_0.jpeg)

![](_page_12_Picture_2.jpeg)

# **Skonfiguruj clone Wi-Fi:**

Naciśnij klawisz WPS na routerze w ciągu 2 minut.

Aby dowiedzieć się, jak długo nacisnąć przycisk, zapoznaj się z instrukcją routera Wi-Fi.

![](_page_13_Picture_0.jpeg)

![](_page_13_Picture_1.jpeg)

![](_page_13_Figure_2.jpeg)

# **Skonfiguruj clone Wi-Fi:**

Możesz teraz odłączyć zasilacz sieciowy dLAN® 1200+ WiFi i umieścić go w wybranym miejscu.

Strona **14** z **16**

![](_page_14_Picture_0.jpeg)

![](_page_14_Picture_2.jpeg)

#### **To wszystko!**

Teraz Twój clone WiFi jest skonfigurowany, a Twoje Wi-Fi jest dostępne w każdym pomieszczeniu w najwyższej jakości.

#### **Gwarancja: 3 lata**

Jeśli urządzenie devolo okaże się wadliwe podczas początkowej instalacji lub w okresie gwarancyjnym, należy skontaktować się ze sprzedawcą, który sprzedał produkt. Sprzedawca zajmie się naprawą lub roszczeniem gwarancyjnym za Ciebie. Pełne warunki gwarancji można znaleźć na stronie www.devolo.com/warranty.

Strona **15** z **16**

![](_page_15_Picture_0.jpeg)

# **Informacje dotyczące utylizacji**

# **a)Produkt**

![](_page_15_Picture_4.jpeg)

Urządzenie elektroniczne są odpadami do recyclingu i nie wolno wyrzucać ich z odpadami gospodarstwa domowego. Pod koniec okresu eksploatacji, dokonaj utylizacji produktu zgodnie z odpowiednimi przepisami ustawowymi. Wyjmij włożony akumulator i dokonaj jego utylizacji oddzielnie

## **b) Akumulatory**

![](_page_15_Picture_7.jpeg)

Ty jako użytkownik końcowy jesteś zobowiązany przez prawo (rozporządzenie dotyczące baterii i

akumulatorów) aby zwrócić wszystkie zużyte akumulatory i baterie. Pozbywanie się tych elementów w odpadach domowych jest prawnie zabronione. Zanieczyszczone akumulatory są oznaczone tym symbolem, aby wskazać, że unieszkodliwianie odpadów w domowych jest zabronione. Oznaczenia dla metali ciężkich są następujące: Cd = kadm, Hg = rtęć, Pb = ołów (nazwa znajduje się na akumulatorach, na przykład pod symbolem kosza na śmieci po lewej stronie).

**[http://www.conrad.pl](http://www.conrad.pl/)**

Strona **16** z **16**